# **Bienvenido a Microsoft Office Value Pack**

El Value Pack de Microsoft Office contiene componentes que complementan Microsoft Office y sus productos. Cada componente se instala independientemente con su propio procedimiento de instalación. Algunos componentes se encuentran en los menús de los productos, mientras que otros son opciones del menú **Inicio**.

¿Qué más le gustaría saber?

**>>** Microsoft Imager

 $\boldsymbol{\Sigma}$ Viewer de Microsoft Word

 $\boldsymbol{\Sigma}$ Opciones para usuarios de WordPerfect

Multimedia de Microsoft PowerPoint

## **Opciones para usuarios de WordPerfect**

#### **Fuentes TrueType para la conversión de caracteres de WordPerfect**

La conversión de importación de conjuntos de caracteres de WordPerfect (WP) puede mejorarse con las cinco fuentes TrueType. Estas fuentes pueden usarse para convertir caracteres de los conjuntos Griego, Símbolos icónicos, Matemáticos/científicos, Multinacional y Tipográfico de WordPerfect.

Para obtener más información acerca de la conversión de fuentes de WordPerfect a Word, haga clic en  $\mathbb{E}$ .

Para obtener más información acerca de cómo instalar fuentes en su sistema, haga clic en **»**.

## **Viewer de Microsoft Word**

Los usuarios que no disponen de Word pueden usar Microsoft Word Viewer para Windows 95, que permite ver e imprimir documentos creados en Word para Windows 95, Word para Windows 2.0-6.0, Word para Macintosh 4.x-5.x y formatos de texto. Puede distribuir Word Viewer con sus documentos de Word a cualquier usuario que disponga de Windows 95.

Para obtener más información acerca de cómo instalar Word Viewer, haga clic en  $\boxed{\mathbf{p}}$ 

## **Microsoft Imager**

Imager es una utilidad que puede usar para digitalizar, ver y manipular archivos gráficos de una gran variedad de formatos. Imager puede usarse como una aplicación independiente o como un servidor de OLE. Con Imager puede importar y modificar gráficos para sus documentos y presentaciones en seis formatos diferentes. Puede también usar Imager con cualquier escáner compatible con TWAIN para digitalizar imágenes e incorporarlas a los proyectos que realice.

Para obtener más información acerca de cómo instalar Imager, haga clic en ...

#### **Imágenes para Imager**

Imager se suministra con más de 145 imágenes fotográficas que puede usar en sus documentos y presentaciones creadas con cualquier aplicación de Office. Antes de usar las imágenes, asegúrese de que el filtro JPEG está instalado en su sistema. Si no lo está, puede usar el programa de instalación de Office o instalar Imager.

Para obtener más información acerca de cómo usar Imager, consulte el archivo de ayuda de Imager. Para obtener acceso al archivo de ayuda de Imager, haga clic en **Temas de Ayuda de Imager** en el menú **Ayuda** de Imager.

## **Multimedia de Microsoft PowerPoint**

El Value Pack de Office se suministra con una selección de componentes multimedia profesionales que puede usar para hacer que sus presentaciones sean más interesantes y amenas para la audiencia. Para encontrar imágenes prediseñadas, plantillas de diseño, fotografías, sonidos, texturas o vídeo busque el directorio Valupack en el CD de Microsoft Office. Abra la carpeta o el tipo de componente en que está interesado y haga doble clic para ver una presentación preliminar. No es necesario instalar estos componentes. Para los distintos elementos multimedia que puede usar en las presentaciones, use el comando **Objeto** (menú **Insertar**) de PowerPoint.

Para obtener más información acerca del uso de los componentes multimedia de PowerPoint, consulte el archivo de ayuda Pptcd.hlp que encontrará en el directorio Valupack.

## **Fuentes TrueType para conversión de caracteres de WordPerfect**

La tabla siguiente indica las fuentes disponibles para cada conjunto de caracteres de WordPerfect. Si WordPerfect 6.x para Windows no está instalado en su sistema y el documento que desea convertir contiene caracteres de los conjuntos siguientes, los convertidores para WordPerfect 5.x y 6.x mapearán los caracteres desde los conjuntos de caracteres de WordPerfect asociados a la fuente. Si tiene instalado en su equipo WordPerfect 6.x para Windows, los caracteres de los conjuntos de WordPerfect permanecerán como fuentes originales de WordPerfect y no necesitará convertirlos a las fuentes de este Value Pack.

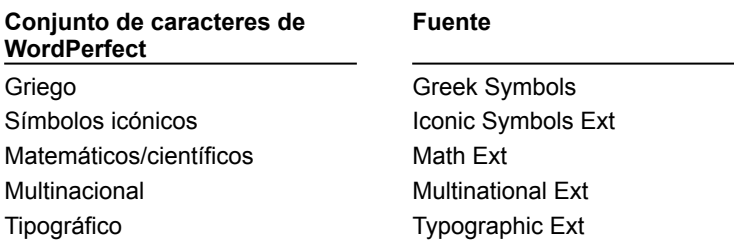

#### **Instalar las fuentes de conversión de TrueType de WordPerfect**

- **1** Haga doble clic en Mi PC y, después, haga clic en la unidad de CD-ROM.
- **2** Haga doble clic en la carpeta Valupack, después en la carpeta Wpftutil y finalmente en la carpeta Fuentes.
- **3** En la carpeta Fuentes, seleccione todas las fuentes manteniendo presionada MAYÚS y haciendo clic en la primera y en la última fuente de la lista.
- **4** En el menú **Edición**, haga clic en **Copiar**.
- **5** En Mi PC, haga clic en el disco duro en el que esté instalado Windows.
- **6** Haga doble clic en la carpeta de Windows y haga doble clic en la carpeta Fuentes.
- **7** En el menú **Edición**, haga clic en **Pegar**.

#### **Instalar Viewer de Word**

- **1** Haga clic en "Inicio" y haga clic en **Ejecutar**.
- **2** Escriba la letra de la unidad de CD-ROM, seguida de *valupack\wordview\instalar* (por ejemplo, escriba *d:\ valupack\wordview\instalar*).
- **3** Haga clic en "Aceptar" y siga las instrucciones de instalación que aparecerán en pantalla.

## **Instalar Imager**

- **1** Haga clic en "Inicio" y, después, en **Ejecutar**.
- **2** Escriba la letra de la unidad de CD-ROM, seguida de *valupack\imager\instalar* (por ejemplo, escriba *d:\ valupack\imager\instalar*).
- **3** Haga clic en "Aceptar" y siga las instrucciones de instalación que aparecerán en pantalla.